# Android アプリケーション開発における画面遷移手法の検討

久世 裕也† 佐々木 喜一郎† 安田 孝美‡

岐阜経済大学 経営学部 情報メディア学科† 名古屋大学大学院 情報科学研究科‡

1.はじめに

スマートフォンアプリケーション市場は, 2011 年において 82.2 億円の規模であり,2012 年には 139.9 億円-前年比 170%の規模になると 予測され,依然として市場が成長している. こ のような状況の中,新しい Android 端末の仕様 が日々変化している為,開発手法については模 索段階である.

本研究室は,産学連携プロジェクトにおける Android アプリケーション開発として,ヘイ!タ クシー!を開発した[1][2].この Android アプ リケーションは,自分自身の場所を GPS で探知 し,全国タクシー会社の情報で構成されている データベースからその場所から近い距離のタク シー会社の場所を検索し,電話番号等の情報を 提供する.当初,画面遷移は従来の方法を用い た。Intent と呼ばれる機能を活用し,オープニ ング画面,Google Map API を利用したマップ表 示画面,通話画面によって構成した。当該アプ リの動作アンケートを実施したところ,次の画 面に移動するまでが遅く感じるという意見が多 く,実際に Android アプリケーションの処理速 度を計測したところ,データベースの処理と画 面が表示されるまでの処理が遅いことが判明し た.本研究では画面遷移手法について検討し, Android における Intent 機能を利用しない方法 を実現できたのでこれを以て本方式を提案し, その有効性を示す.

## 2.予備実験

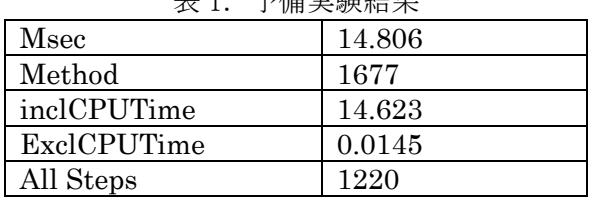

マ 岸安全 ト

Consideration of Android Application Development Environment based on Thin Clien System.

†Yuya Kuze,Faculty of Business

- Administration, Department of Information and Media Studies, Gifu Keizai University †Kiichiro SASAKI,Faculty of Business
- Administration, Department of Information and Media Studies, Gifu Keizai University
- ‡Takami YASUDA,Graduate School of Information Science, Nagoya University

本研究では、ヘイ!タクシー!の処理内容を[3] Android Trace View を用いて分析を実施した. 結果,画面遷移で実行しているメソッド数が多 く,改良の余地の大きいことが明らかとなった.

# 3.画面遷移プログラム手法の比較

画面遷移プログラム手法の比較をする為に, 下記のプログラムを作成する事を想定する.画 面 A のボタンオブジェクトをタップすると, 画 面 B に切り替わるシンプルなプログラム構成と した.

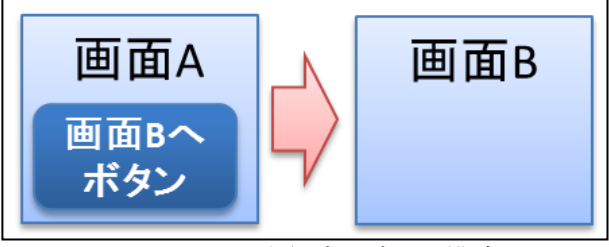

図1.画面遷移プログラム構成

# 3.1. 従来方式の設定内容

画面 A から画面 B にボタンを押して切り替え る Android アプリケーションを開発する場合に おいて,画面 A を実現するためには,オブジェ クトを処理する為の activityA.java と画面レイ アウトを構成する LayoutA.xml が必要である. また, 画面 B を実現するためには, オブジェク トを処理する為の activityB.java と画面レイア ウトを構成する LayoutB.xml が必要である.さ らに,複数の Activity を使用する場合 Android アプリケーションプロジェクトのマニフェスト ファイルに宣言文を記述する.LayoutA のファイ ルには,ボタンオブジェクトを配置し,ボタン オブジェクトにパラメータとして ID を設定して Activity ファイルと関連付けを行う.

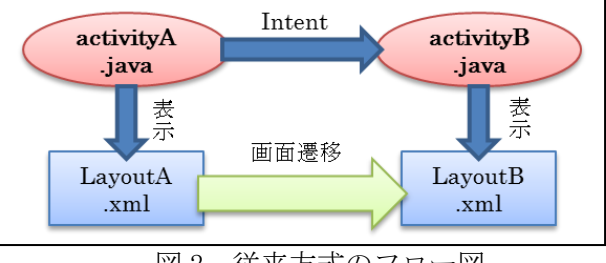

図 2. 従来方式のフロー図

## 3.2. 従来方式の処理内容

activityA に LayoutA を表示するコードを記述 する. 次に activityB のクラスファイル名を引 数に Intent オブジェクトの作成コードを記述す る.画面が切り替わるようにボタンオブジェク トを作成する.これにより,LayoutA のボタンに 設定されている ID を引数にすることでイベント 処理を実行する.ボタンを押して画面遷移を実 行する時に Intent を引数に startActivity を実 行することで画面遷移を行う.

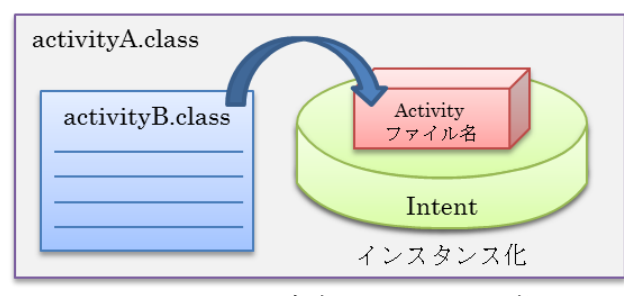

図 3.Intent オブジェクトイメージ図

## 3.3. 考案方式の設定内容

本方式を利用した画面遷移の処理は,スイッ チ処理によりレイアウトファイルを切り替える ため Activity ファイルを 1 つ用意する必要があ る. 次に xml ファイルにおいて画面 A に表示す るためのレイアウトを記述し,LayoutA を作成す る.同様に,xml ファイルにおいて画面 B に表示 するためのレイアウトを記述し,LayoutB を作成 する.LayoutA のファイルにボタンオブジェクト を配置し,ボタンオブジェクトにパラメータと して ID を設定して Activity ファイルと関連付 けできるようにする. なお、画面遷移専用メソ ッド,xml ファイルごとの処理を行うメソッドと して activityAmethod と activityBmethod を作 成しておく必要がある.

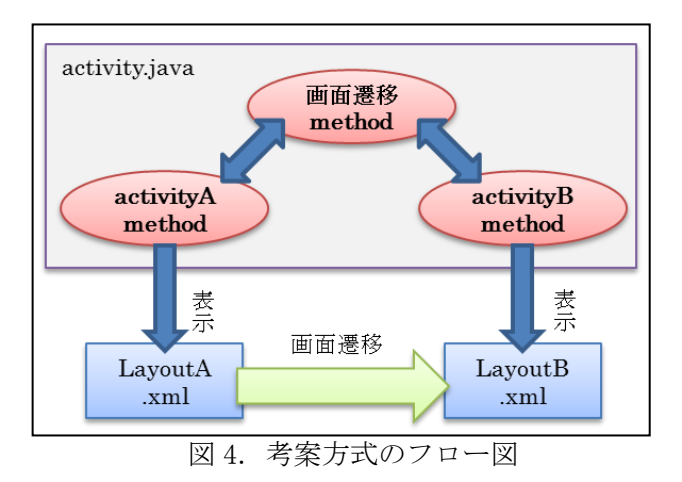

#### 3.4. 考案方式の処理内容

activityA メソッドに LayoutA を表示するコー ドを記述する.次にボタンを押すと画面が切り 替わるようにボタンオブジェクトを作成する. 作成する際,LayoutA のボタンに設定されている ID を引数にすることでイベント処理を実行でき る.ボタンを押して画面遷移を実行する時に, LayoutB のリソース ID を引数に画面遷移メソッ ドを実行する.また,activityB メソッドに LayoutA を表示するコードを記述する.

画面遷移メソッドの処理では xml ファイルのリ ソース ID を用いて表示する画面と処理を switch 処理にて切り替える.分岐後には各 Layout ファ イルに対するメソッドを呼び出す設計にしてい る.以上の手順をふまえて本提案方式は画面遷 移を行う.

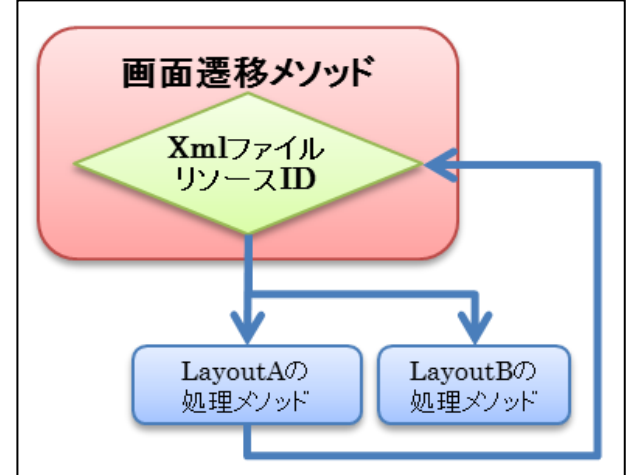

図 5.画面遷移メソッドの処理内容

## 4.おわりに

今後, Android アプリケーション開発における 画面遷移手法の検討結果により,有効性及び他 の手法と比べての優位性を実証したい.

#### 謝辞

本研究を進めるにあたり財団法人ソフトピアジ ャパン,株式会社量子情報の皆様には多大なご協 力を頂きました.ここに深謝いたします.

#### 参考文献

[1]  $\sim$   $\frac{1}{9}$   $\sim$   $\sim$   $\sim$   $\sim$  https://play.google.com/ store/apps/details?id=com.qict.ku\_ya.app [2] 佐々木喜一郎, 安田孝美, "Android アプリケ ーション開発におけるデータベース構築手法の検 討," 電子情報通信学会技術研究報告, モバイル マルチメディア通信研究会, 信学技報 112(219), 59-64, Sep. 2012.

[3] Android Trace View,

http://developer.android.com/

tools/debugging/debugging-tracing.html